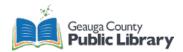

# **Vinyl Cutter Overview**

### **Vinyl Cutter Costs**

\$1.00 minimum for all print jobs

- Sticker Vinyl \$0.10 per linear inch
- Heat Transfer Vinyl \$0.50 per linear inch

Vinyl cutter is free to use if you bring in your own media.

### Roland CAMM-1 GS-24 Vinyl Cutter

- 24-inch width, any length media
- Uses CutStudio Software
- Design files should be **BMP**, **JPG**, **JPEG**, **STX**, **AI**, **EPS**, or **PNG**. JPG, JPEG, and PNG work best.

| Media Types         |                                                                                |
|---------------------|--------------------------------------------------------------------------------|
| Removable Vinyl     | Great for walls, signs, and window decals                                      |
|                     | Easy to remove and won't damage paint                                          |
|                     | GCPL has removeable vinyl in: Black, Blue, Green, Yellow, Red, Gray, and White |
| Permanent Vinyl     | Great for outdoor designs                                                      |
| ,                   | Resilient, will take longer before fading                                      |
| Heat Transfer Vinyl | Only adheres to fabric once heat and pressure is applied                       |
| ,                   | Great for fabric, garments, bags, etc.                                         |

## **Vinyl Cutting Process**

- 1. Load the material.
- 2. Turn on the machine.
  - a. Make sure it is plugged into the computer and a power outlet.
- 3. Select Sheet (Roll, Edge, or Piece)
- 4. Perform a Test Cut optional.
  - a. If new media and the cut force is unknown.
  - b. GCPL's sticker vinyl works best at +1 pen force.
- 5. Set the Origin optional.
  - a. Only after performing a test cut.
- 6. Create the Cutting Project in CutStudio software.
  - a. Upload your design and edit as desired (BMP, STX, AI EPS, JPG, JPEG, or PNG)
  - b. Make sure to set the size of the media.
  - c. Extract Contour Lines to create what the vinyl cutter will cut.
- 7. Cut.
- 8. Remove the media.
- 9. Weed your design and remove any unwanted materials.
- 10. Transfer your design onto the chosen surface or fabric depending on the material.

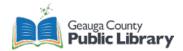

#### Resources

- Roland CAMM-1 GS-24 User Manual: <a href="https://files.rolanddga.com/Files/GS-24\_UsersManual/Responsive\_HTML5/index.htm#t=GS-24\_index.htm">https://files.rolanddga.com/Files/GS-24\_UsersManual/Responsive\_HTML5/index.htm#t=GS-24\_index.htm</a>
- CutStudio Software Videos:
   <a href="https://www.youtube.com/playlist?list=PLck3bHtKT2Ca4fdWBXV0lpcqrRhA3ZCme">https://www.youtube.com/playlist?list=PLck3bHtKT2Ca4fdWBXV0lpcqrRhA3ZCme</a>
  To fully explore the software used with the vinyl cutter
- Vinyl Cutter Quick Reference Guide: <a href="https://cpb-ap-se2.wpmucdn.com/blogs.auckland.ac.nz/dist/3/270/files/2018/03/Vinyl-Cutter-Empower-Guide-1gy2rx3.pdf">https://cpb-ap-se2.wpmucdn.com/blogs.auckland.ac.nz/dist/3/270/files/2018/03/Vinyl-Cutter-Empower-Guide-1gy2rx3.pdf</a>
- Vinyl Lettering for Glass: <a href="https://www.rolanddg.eu/en/blog/2019/04/25/vinyl-lettering-for-glass">https://www.rolanddg.eu/en/blog/2019/04/25/vinyl-lettering-for-glass</a>

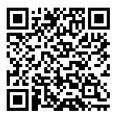

**Full Written Tutorial** 

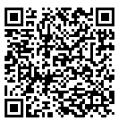

Video Tutorial